## NUGM 2024

# MANAGE 2000 SYSTEM ADMIN MAINTENANCE

Bud Brown, Epicor Software

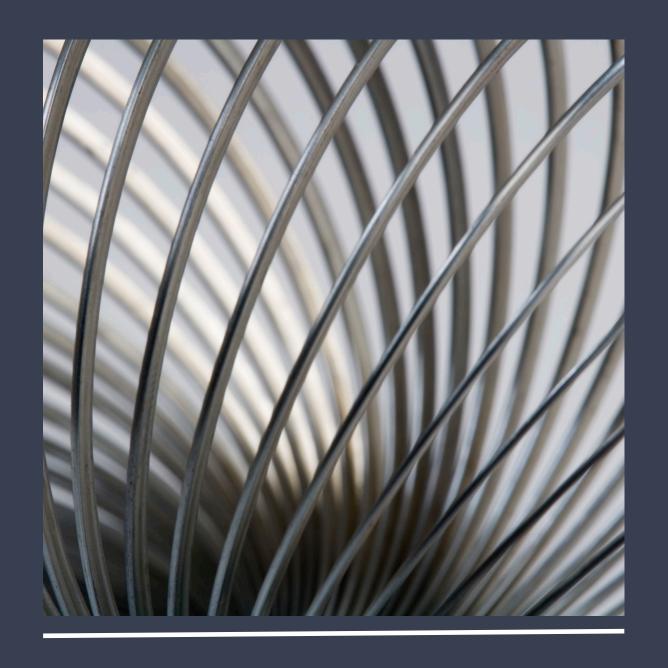

### AGENDA

- RESIZE.FILES
- DB.AUDIT.ALL
- UPDATE.SYSTEM
- BACKUP
- REBOOTING
- Handouts for all areas so notes are not needed

#### RESIZE.FILES

- Run it monthly
- Set LOGON.CONTROL
- Reboot Windows Servers
- Log everyone off and stop Redback
- Pick the Main account(s) and the TERMINALS account.
- See Handout 1

## RESIZE.FILES

| AUS-DEV-MNLAB2022 - Ibrown:BUD.TRAIN - Manage 2000 - LBROWN - Automatically created |                      |       |                                  |              | - |       | × |
|-------------------------------------------------------------------------------------|----------------------|-------|----------------------------------|--------------|---|-------|---|
| File Edit Commands Scripts Tools                                                    | Process <u>O</u> pts | Help  | Debug                            |              |   |       |   |
| Attachments & Add Attachment & Add N                                                | lote 📳               | Notes |                                  | Note Summary |   |       |   |
| 02                                                                                  | 05 Acco              | unt   | 14:05<br>04-16<br>14:05<br>04-17 |              |   |       |   |
| ✓ X www.BUD.TRAIN, PID 0040 on AUS-DEV-MNLAB2022:992 (SSL)                          |                      |       |                                  |              | K | 0 Ins | 0 |

#### DB.AUDIT.ALL

- Run it monthly
- It can be run with users on but might be very slow
- Don't bother running audits for modules that are not used
- Remembers last settings used
- See Handout 2

#### DB.AUDIT.ALL

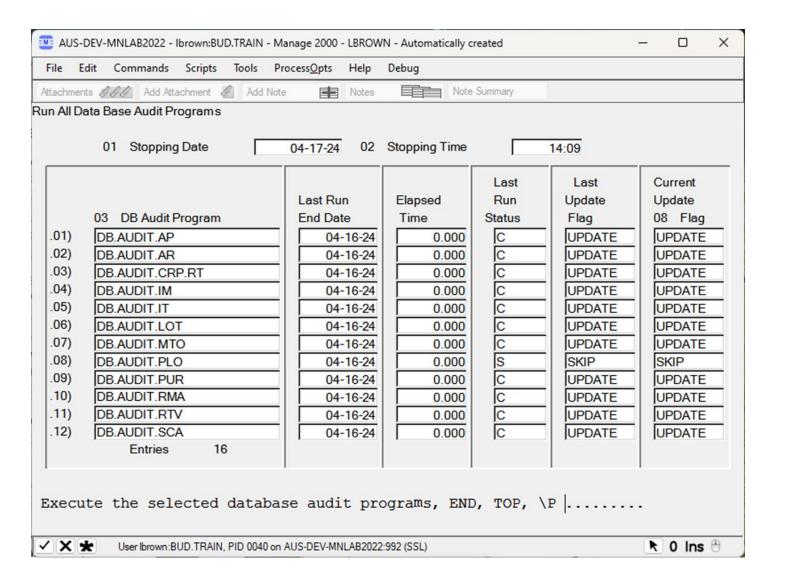

#### DB.AUDIT.ALL

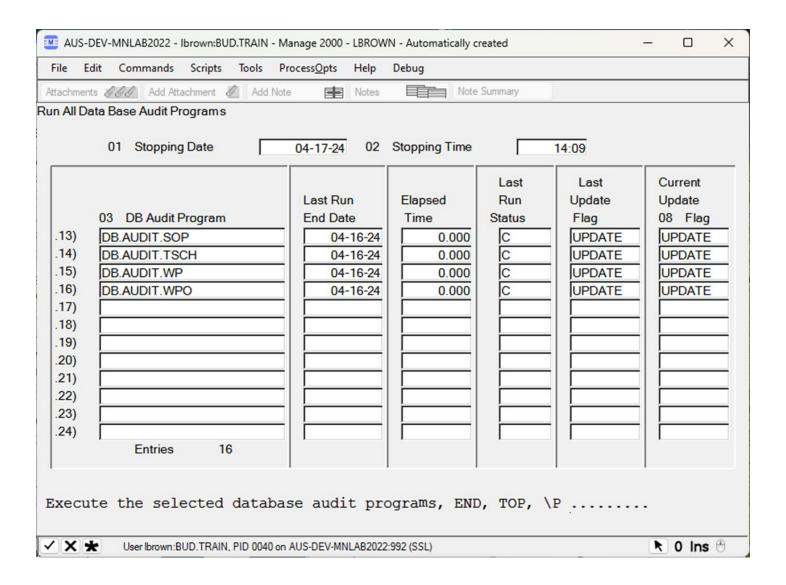

- Usage:
  - UPDATE.SYSTEM can be run with users on the system
  - UPDATE.SYSTEM only has one prompt, just answer NOW to run it now, or END to cancel
- How often should UPDATE.SYSTEM be run:
  - Weekly

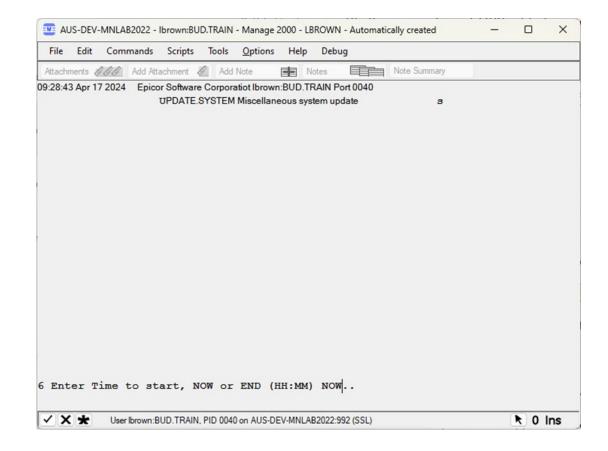

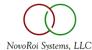

#### What UPDATE.SYSTEM does:

- UPDATE.SYSTEM runs the purges that are set to automatic in PURGE.CONTROLS, if Purging is turned on in SC.CONSTANTS screen 1 with field 25 set to an **A** or **B**. If set to **N**, UPDATE.SYSTEM will never run the automatic purging (see red circle in screenshot below).
- UPDATE.SYSTEM can be set to skip accounts for cleanup in SC.CONSTANTS, screen 1 field 29 (see purple circle in the screenshot below).
- UPDATE.SYSTEM can show file statistics for each account. UPDATE.SYSTEM can also be set to skip accounts for File Statics in SC.CONSTANTS screen 1 field 30 (see black circle in screenshot below).
- UPDATE.SYSTEM processes the Performance Monitoring logs, but most people turn that off in SC.CONSTANTS screen 1 field 21, since Performance Monitoring puts a drag on the system when Performance Monitoring is turned on (see blue circle in screenshot below).
- UPDATE.SYSTEM purges old archived faxes in Vsi-fax and the temp files older than 7 days in the \_PH\_ directory (in all accounts).
- UPDATE.SYSTEM checks for 32-bit files that are close to the 2 GB limit
- UPDATE.SYSTEM deletes VOC pointers like CD (Compile Dictionary), MODIFY, SP.CLOSE, BUILD.INDEX, SETPTR, DATE.FORMAT
- UPDATE.SYSTEM runs a SYSTEM.STATUS report

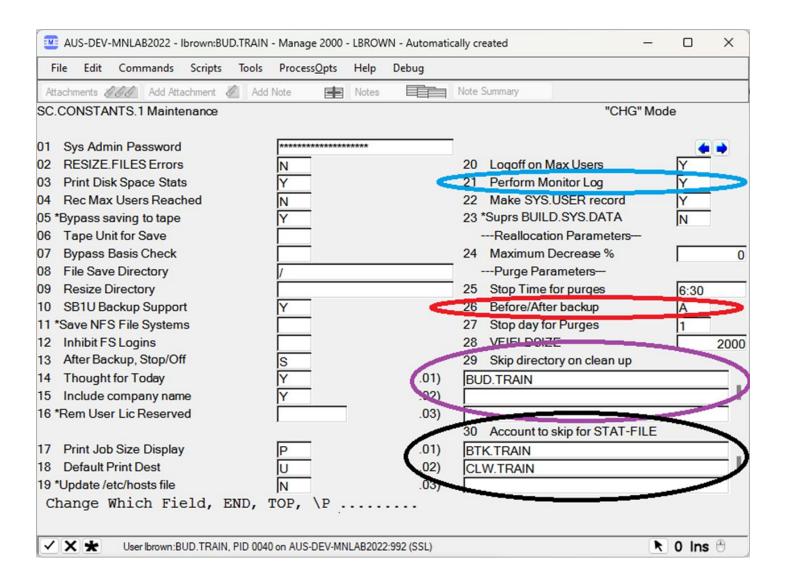

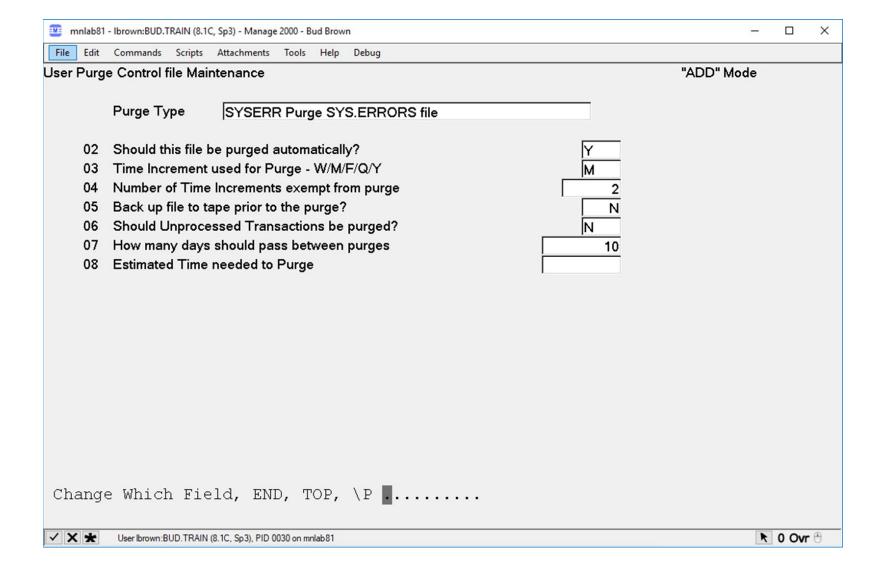

#### BACKUPS

- Responsible for own backups on Windows Servers
  - Make sure the backup software can backup open files
  - Veritas Backup Exec, ArcServe/StorageCraft, Veeam Backup and Recovery, and/or use Cloud Based backups like Carbonite, Wasabisys.com or Backblaze.com
- Unix server backups
  - **SB1** does everything **UPDATE.SYSTEM** does but also does a backup
  - SB1 does not create an index on where files are on the tape so restores are slow
  - Other options
    - Tim Jackson has a script
    - HP/UX also has fbackup
- What to backup
  - Minimum MAIN account(s) and TERMINALS account and /usr/ud82/sys/ctlg/obj.8.1
  - Maximum The whole server

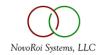

#### REBOOTING

- Please reboot every 2 weeks on Windows
- Please reboot monthly on UNIX servers
- Log everything off and stop all the phantoms before rebooting
  - Don't worry about logging off RedBack/WebDE, that will shut itself down
  - Handout 3 shows how to Start/Stop all of the phantoms:
    - BTI.INTERFACE
    - ECA.AGENT
    - BATCH.MASTER
    - SCM.BG.PROCESSOR
    - MRP.BG.PROCESSOR
    - SDI.BG.PROCESSOR
    - AGL.INTERFACE
    - MASTER AGENT (only applicable on M2K 7.2 and above)
    - TRACK.USER.COUNTS
    - UPDATE.PDF.HISTORY
    - REFRESH.SPOOL.DATA
    - MONITOR.PHANTOMS

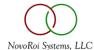

## QUESTIONS??

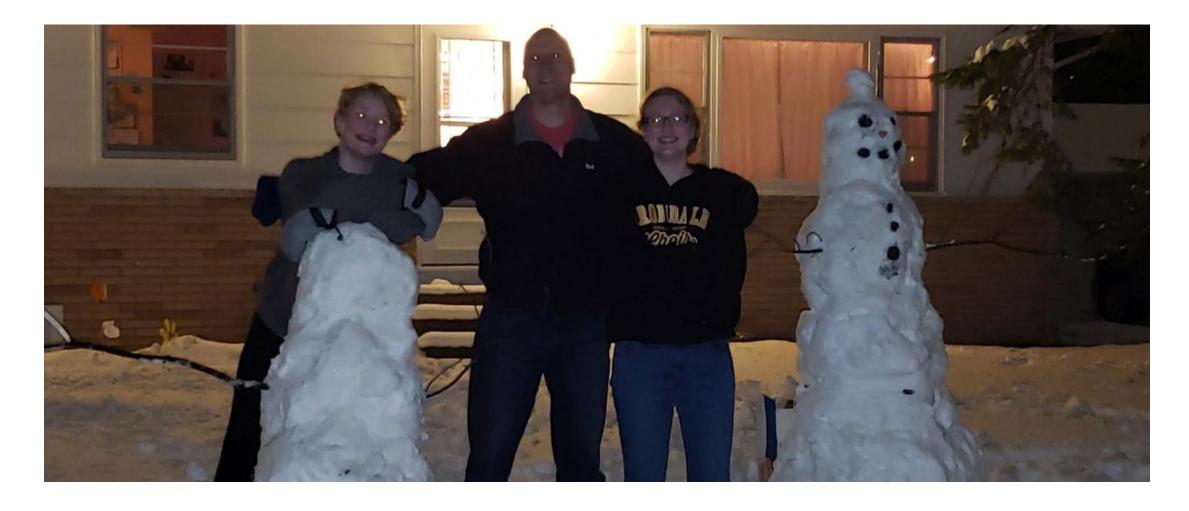

# NUGM 2024 THANK YOU

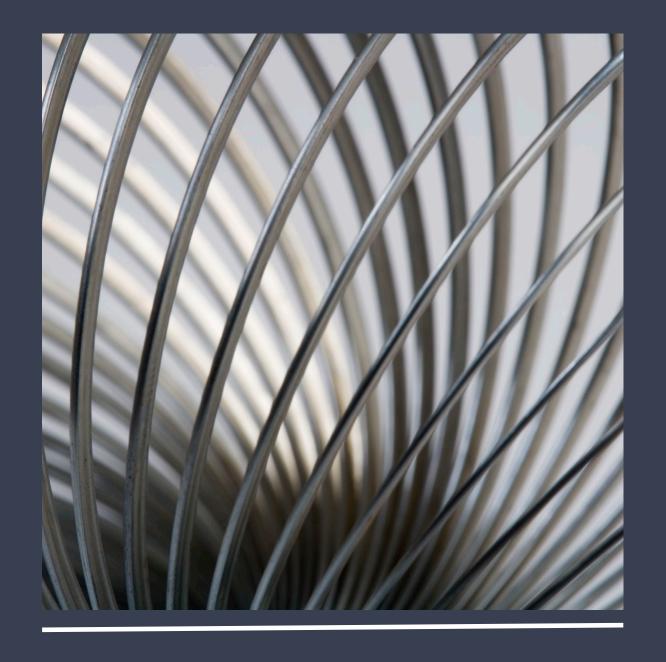